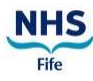

### Quick Reference Card Orion Health and Social Care Clinical Portal

#### Person Search

You will be able to access portal by pasting this link into your browser https://orionportal.fife.scot.nhs.uk/concerto/Login.htm - any browser can be used as long as it's up to date. Once logged in you will be on the User Homepage.

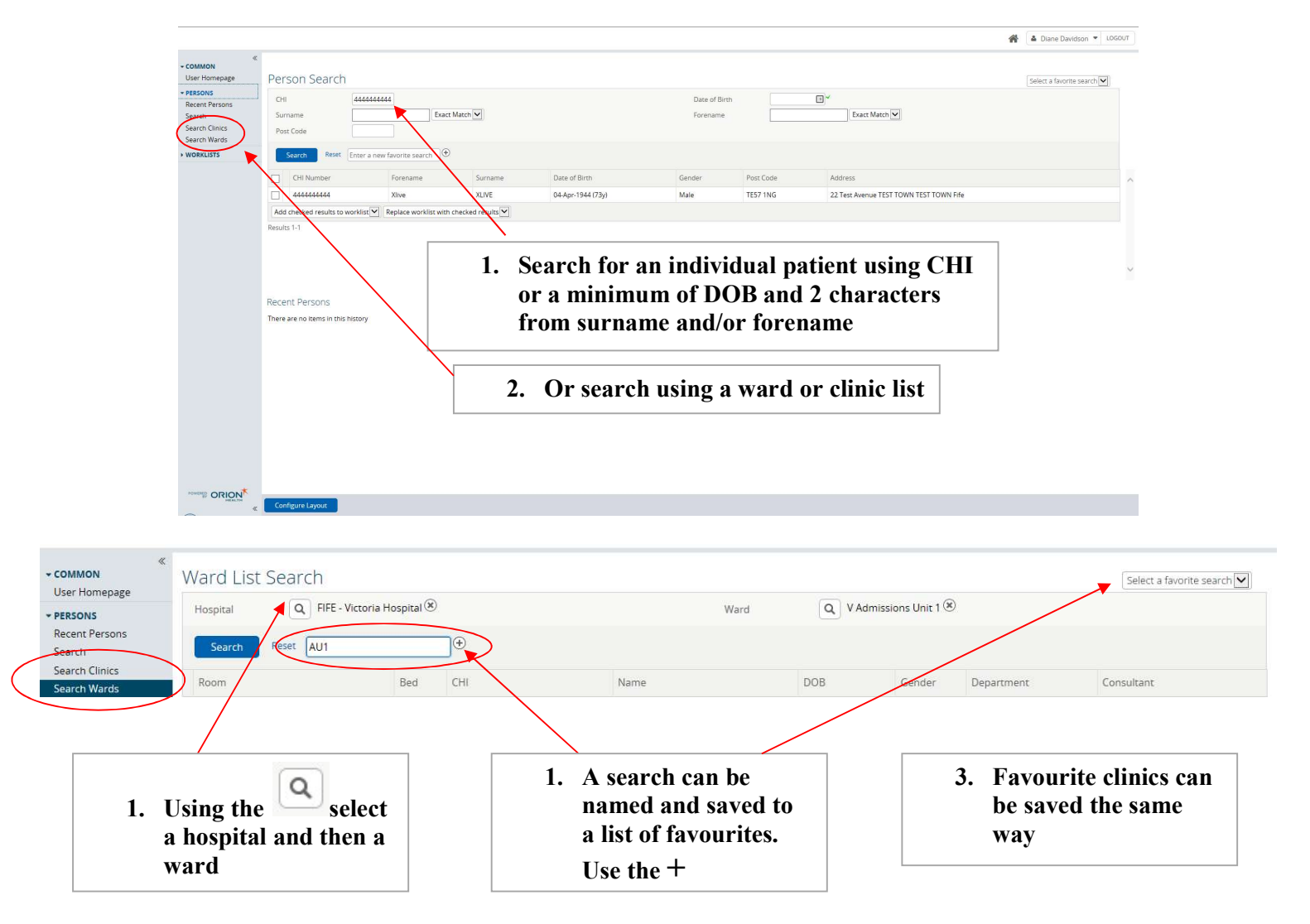

# Quick Reference Card

## Orion Health and Social Care Clinical Portal

#### Q: I've found my patient so how do I view the clinical information? A: Click on the patient and the patient summary page loads:

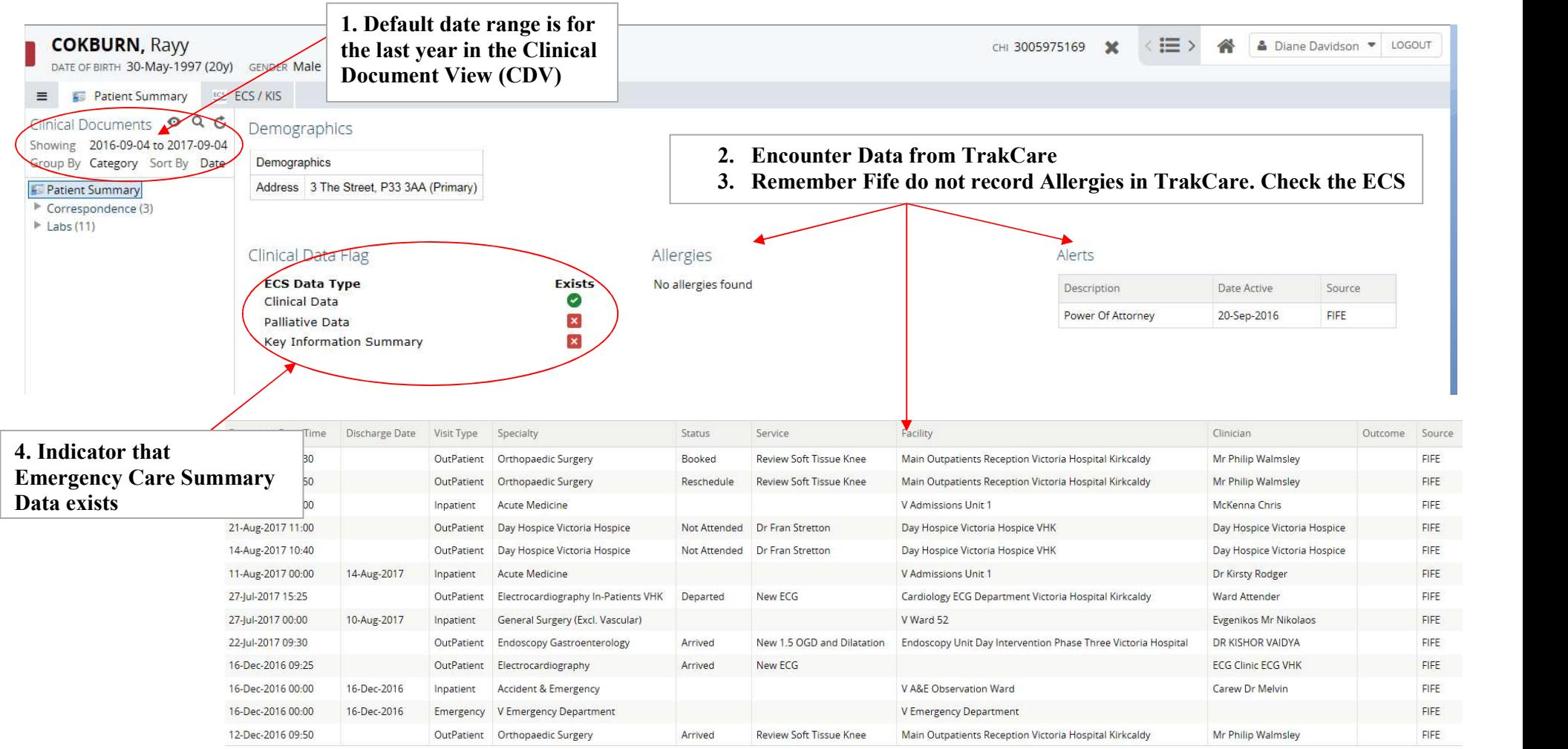

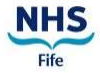

## Quick Reference Card Orion Health and Social Care Clinical Portal

#### Q: How do I view more than the last year's documents?

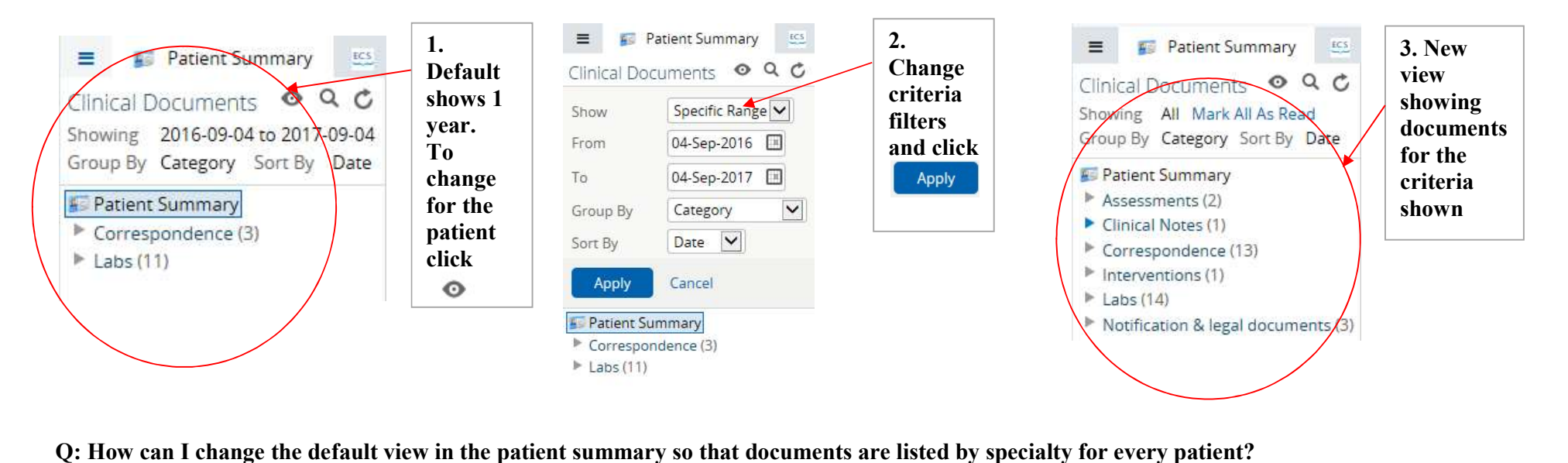

Click User Name and select User Settings. Change options CDV Group By. Select Service. Click Update preferences. New view now shows by specialty.

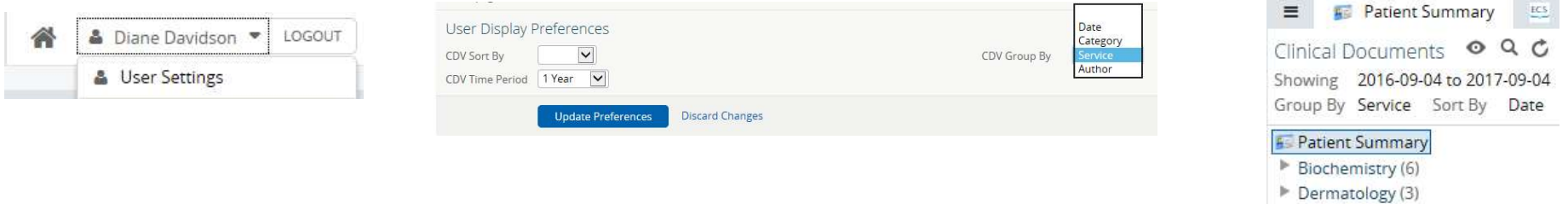

Haematology (5)

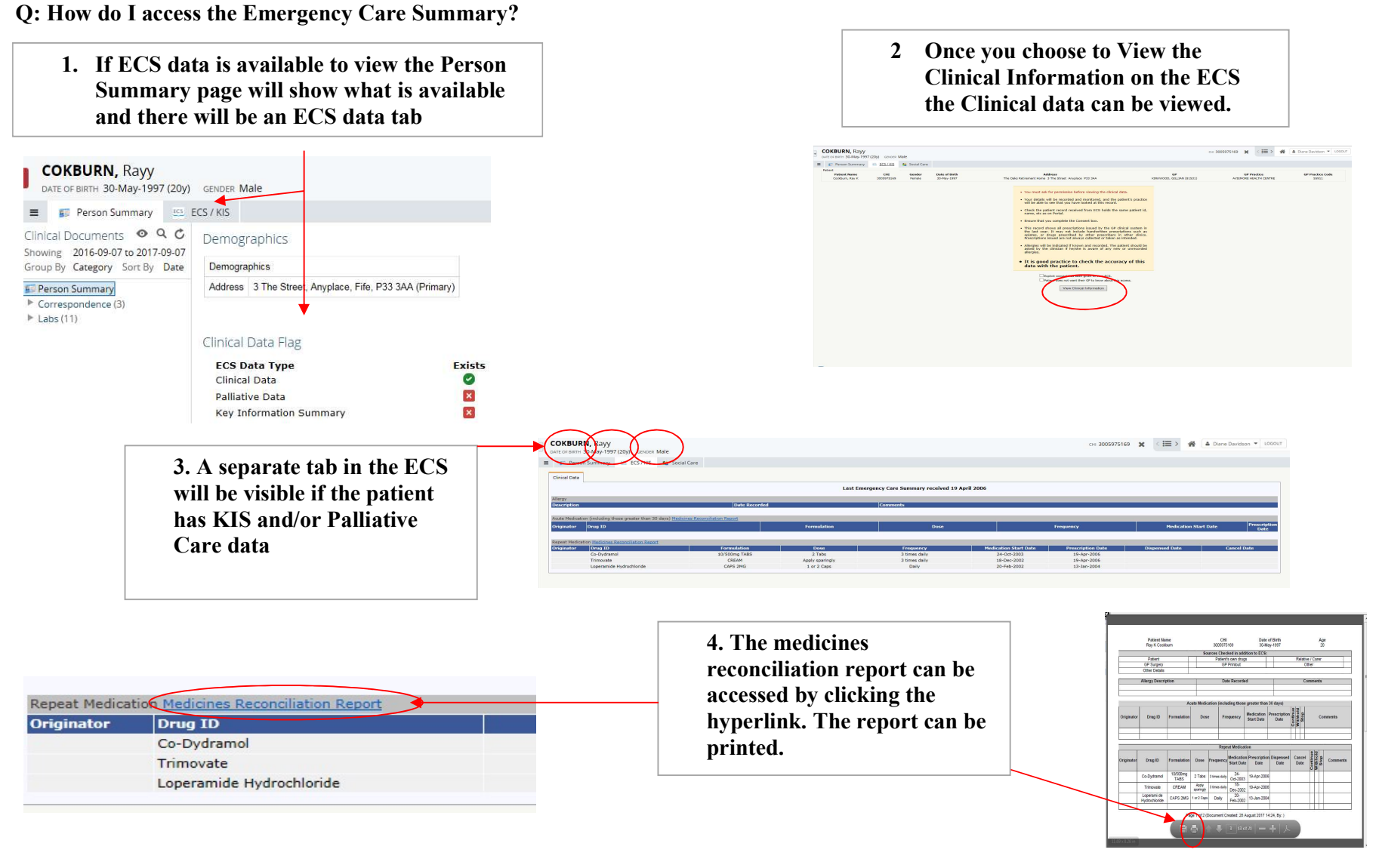

NHS

# Quick Reference Card

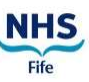

### Orion Health and Social Care Clinical Portal

Q: I want to create my own patient list is this possible? A: Yes. Work-lists are user defined and patients can be added and removed as required.

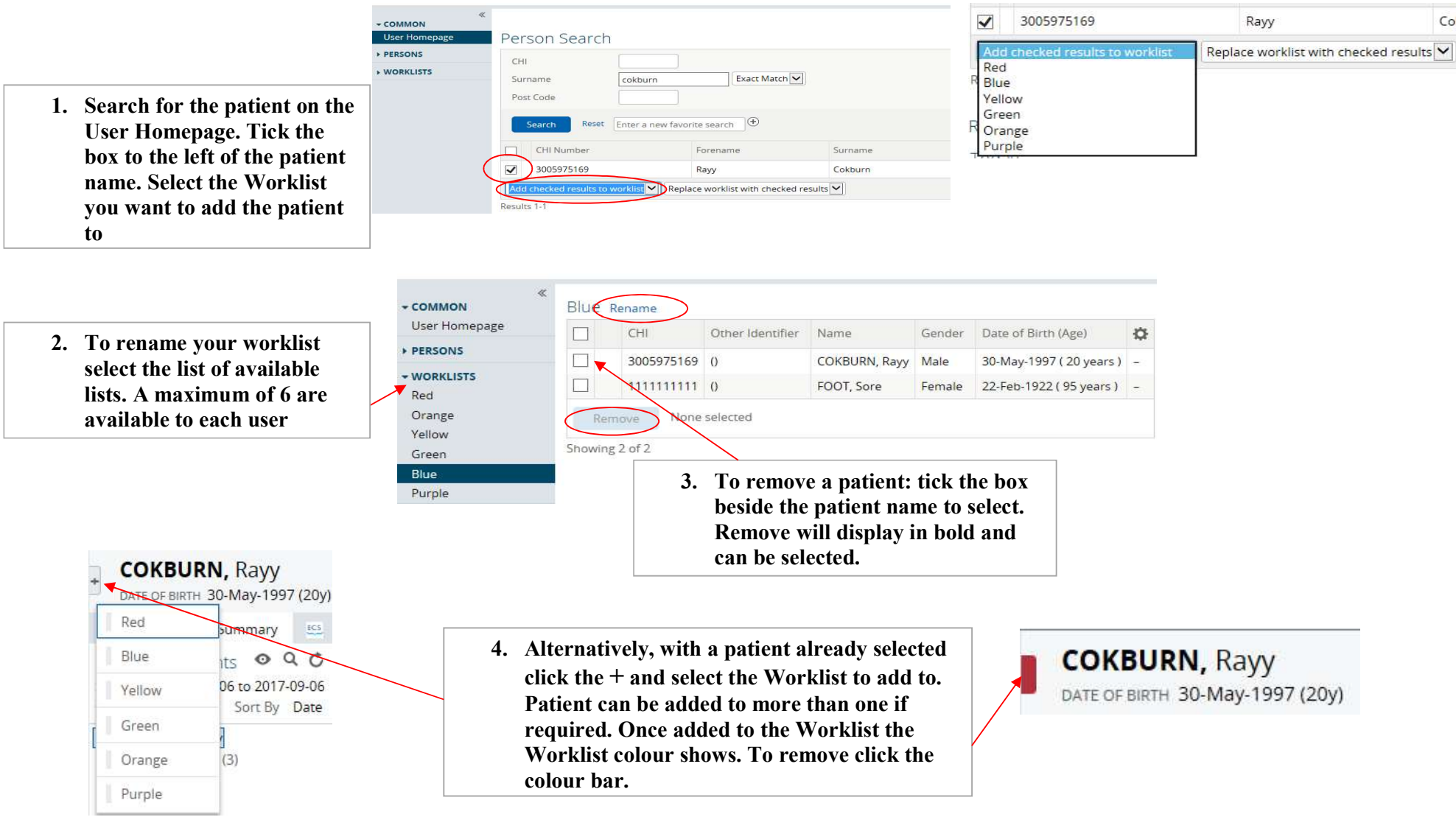